# Табличный процессоры. MS EXCEL.

**Операции с ячейками и рабочими листами. Форматирование и редактирование данных. Типы ссылок в формулах. Проведение расчетов в EXCEL с использованием Мастера функций. Логические и инженерные функции.**

# **Табличные процессоры**

- **• Таблица** форма организации данных по строкам и столбцам. **Электронная таблица** – компьютерный эквивалент обычной таблицы.
- Программные средства для проектирования электронных таблиц называют **табличными процессорами.**
- Они позволяют не только создавать таблицы, но и автоматизировать обработку табличных данных.

## Функции табличных процессоров весьма разнообразны:

- создание и редактирование электронных таблиц;
- создание многотабличных документов;
- оформление и печать электронных таблиц;
- построение диаграмм, их модификация и решение экономических задач графическими методами;
- создание многотабличных документов, объединенных формулами;
- работа с электронными таблицами как с базами данных: сортировка таблиц, выборка данных по запросам;
- создание итоговых и сводных таблиц;
- использование при построении таблиц информации из внешних баз данных;
- создание слайд-шоу;
- решение оптимизационных задач;
- решение экономических задач типа "что если" путем подбора параметров;
- разработка макрокоманд, настройка среды под потребности пользователя и т.д.

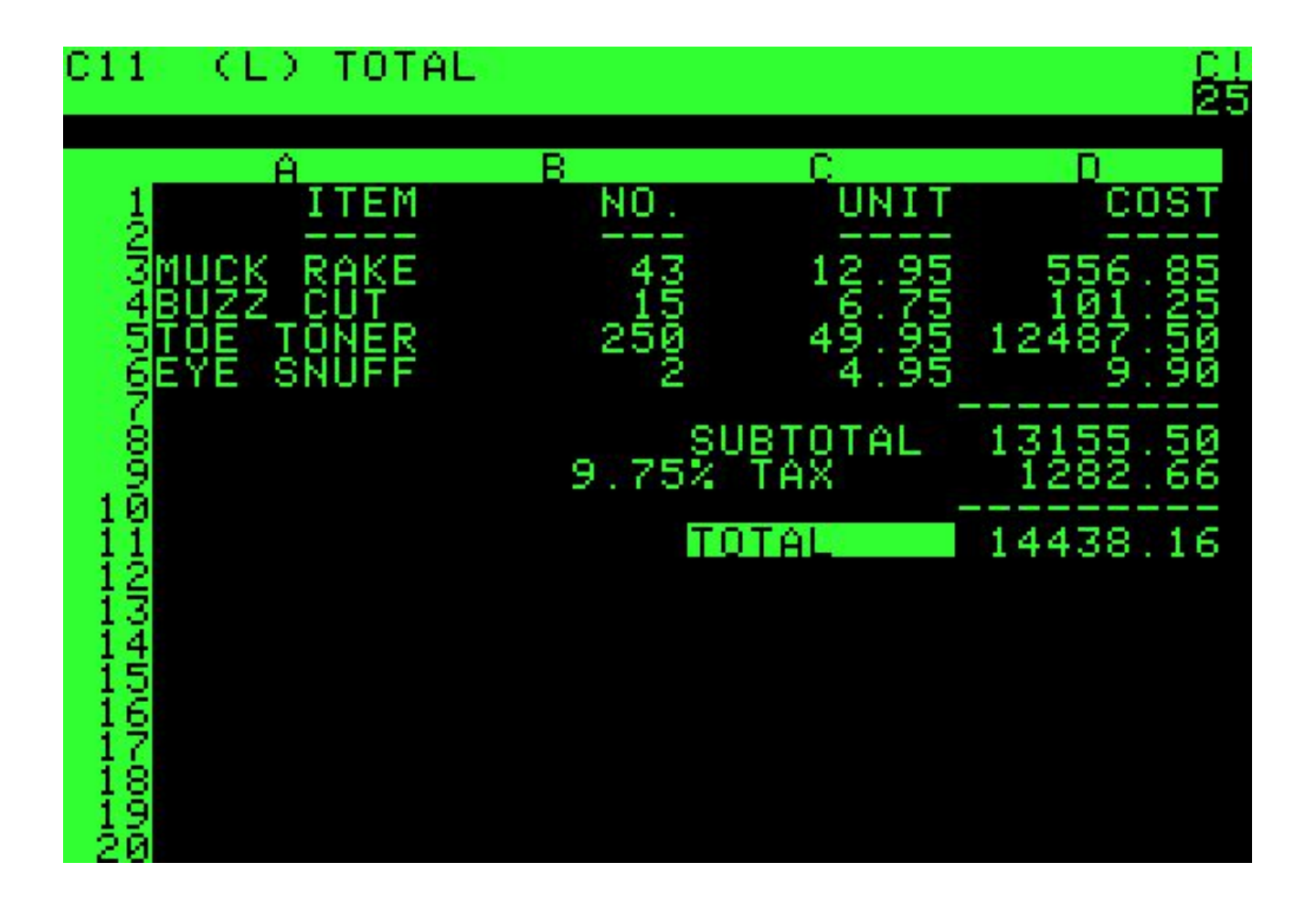

## Дэн Бриклин , Боб Фрэнкстон VisiCalc **в 1979 г**.

## Lotus 1-2-3 был впервые представлен 26 января 1983 года

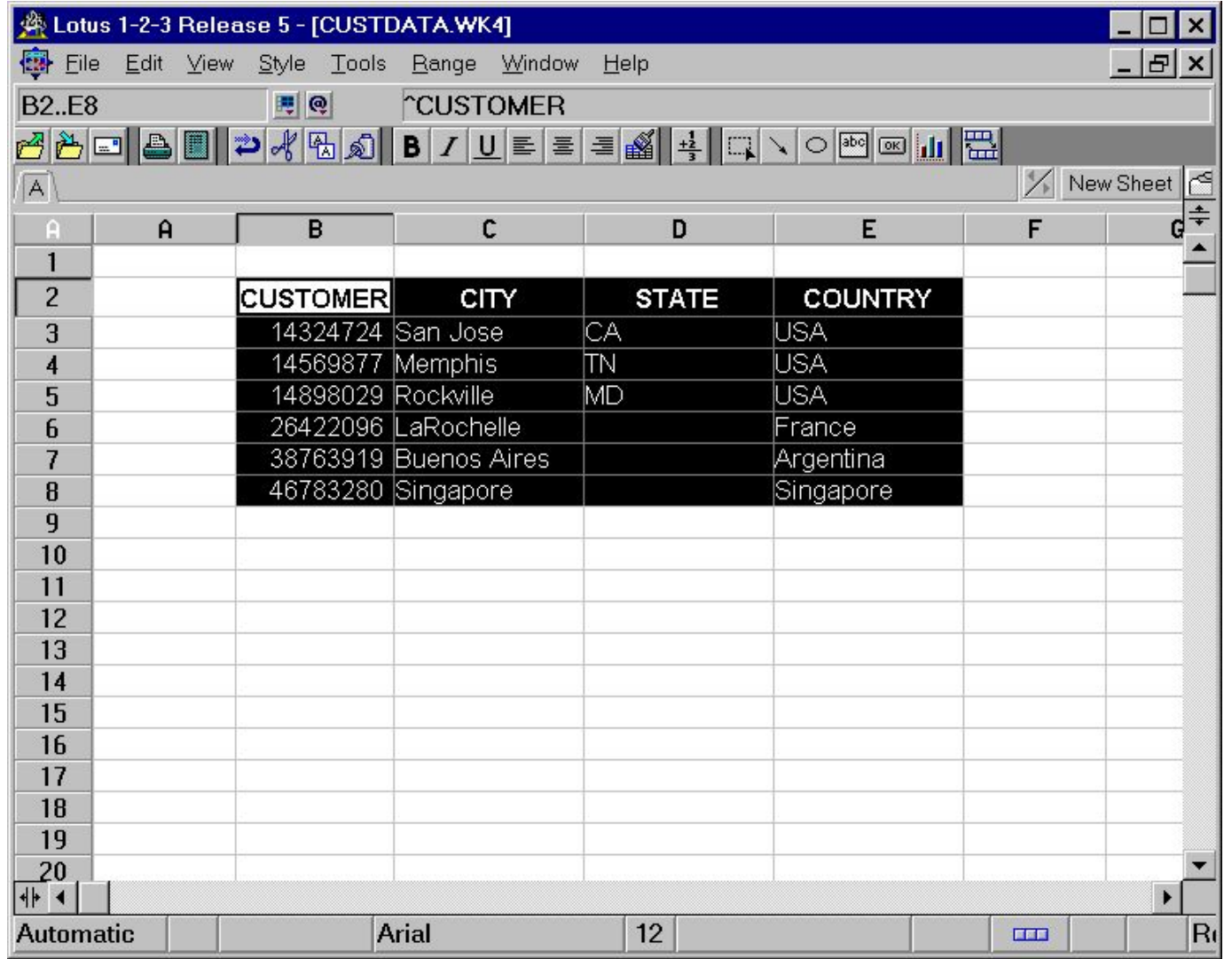

#### **ОСНОВНЫЕ ПОНЯТИЯ ЭЛЕКТРОННЫХ ТАБЛИЦ**

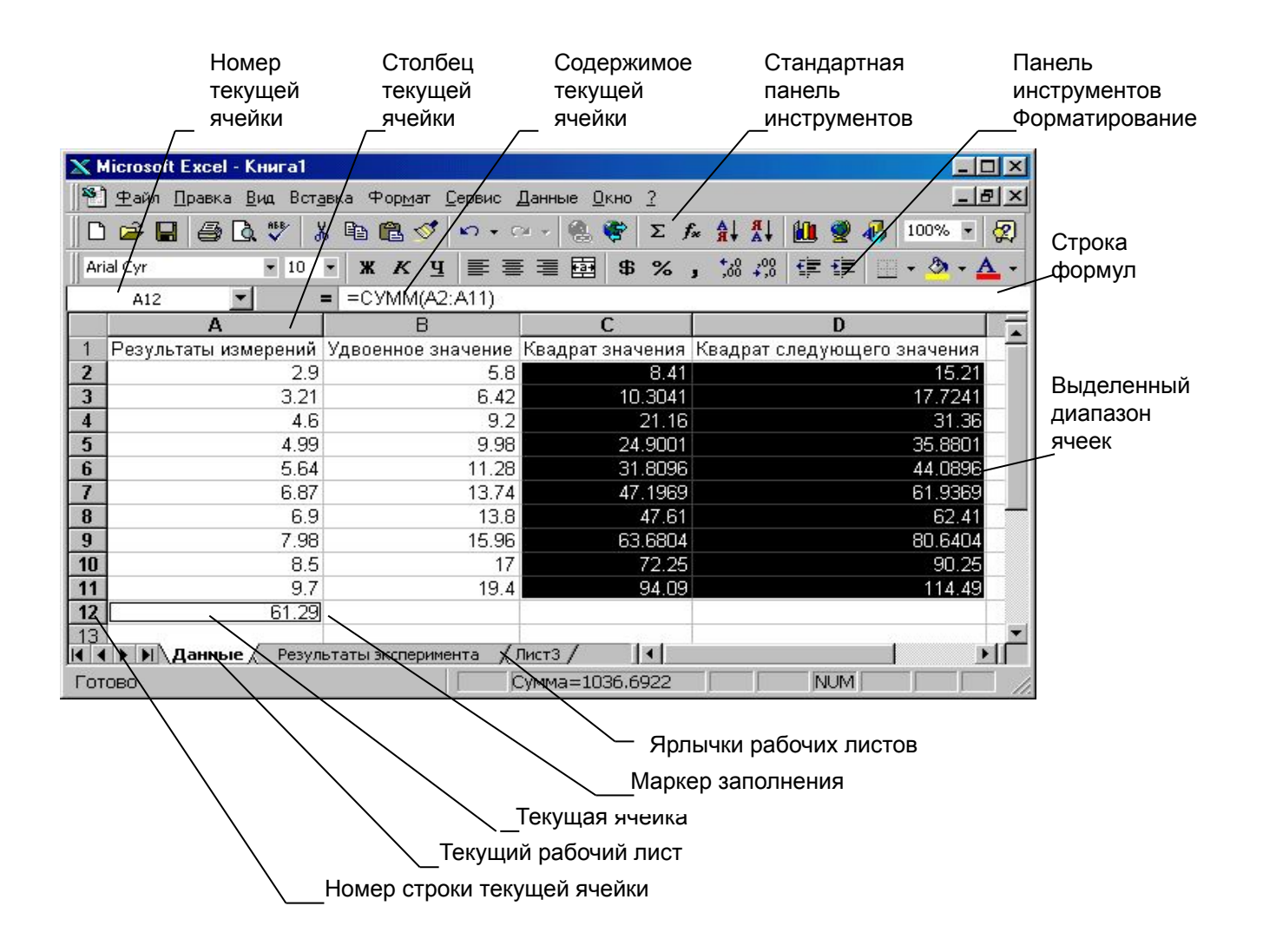

# **ОСНОВНЫЕ ПОНЯТИЯ ЭЛЕКТРОННЫХ ТАБЛИЦ**

- Документ Excel называется *рабочей книгой*.
- Рабочая книга представляет собой набор *рабочих листов*, каждый из которых имеет табличную структуру и может содержать одну или несколько таблиц.
- Каждый рабочий лист имеет *название,* которое отображается на ярлычке листа, отображаемом в его нижней части.
- Рабочий лист состоит из *строк* и *столбцов*.
- **• Столбцы** озаглавлены прописными латинскими буквами и, далее, двухбуквенными комбинациями. Всего рабочий лист может содержать до 256 столбцов, пронумерованных от A до IV.
- **• Строки** последовательно нумеруются цифрами, от 1 до 65536 (максимально допустимый номер строки).

*Формулой* в Excel называется последовательность, содержащая следующие элементы:

- знак равенства (=) признак формулы в Excel;
- операнды (числа, текст, ссылки на ячейки, ссылки на массивы ячеек, встроенные функции);
- знаки операций (иногда их называют операторами);
- круглые скобки, причем число открывающих скобок должно быть равно числу закрывающих.

### *Встроенные функции* Excel – это функции,

вычисление которых выполняется по определенным

алгоритмам, содержащимся в приложении Excel.

- Вызов встроенной функции происходит при вычислении по формуле, содержащей эту функцию. Запись функции в формуле Excel аналогична записи функций в математике. Она имеет вид , , где  $f$  – имя  $f$ функции,; $x_n$ ) - аргументы.  $x_1, x_2, \mathbb{Z}$ ,  $x_n$
- Аргументы отделяются друг от друга точкой с запятой.
- Существуют встроенные функции, не содержащие аргументов, например, число π вычисляется с помощью функции ПИ(). Как видим, в этом случае после имени функции нужно ставить скобки, которые и являются признаком функции в записи.
- Встроенные функции Excel разбиты на категории. Каждая категория функций предназначена для определенных целей, например, имеются математические, логические, статистические функции и т.д.

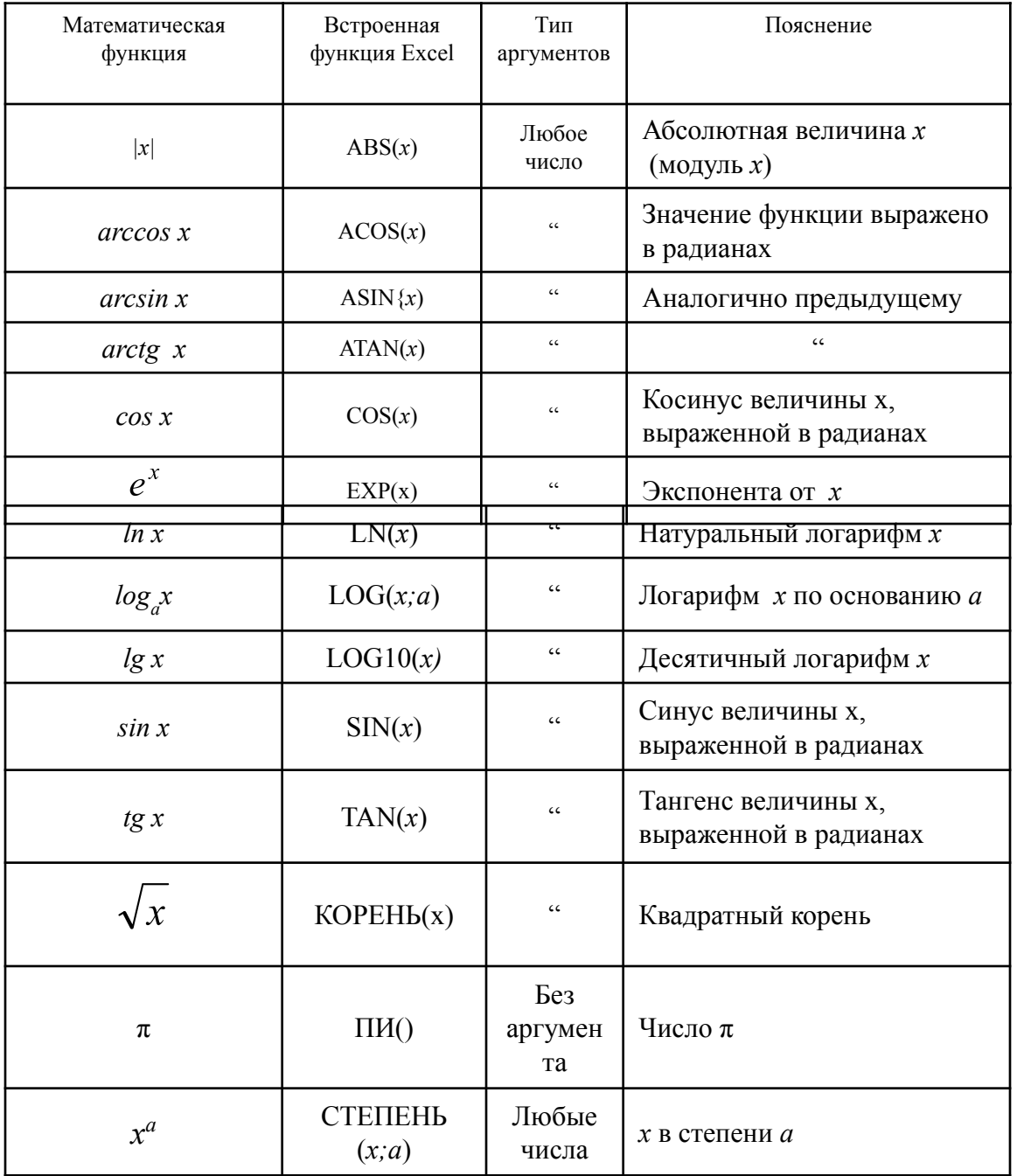

#### Операции (арифметические и некоторые другие действия) в формулах записываются с помощью специальных символов,

#### называемых знаками операций

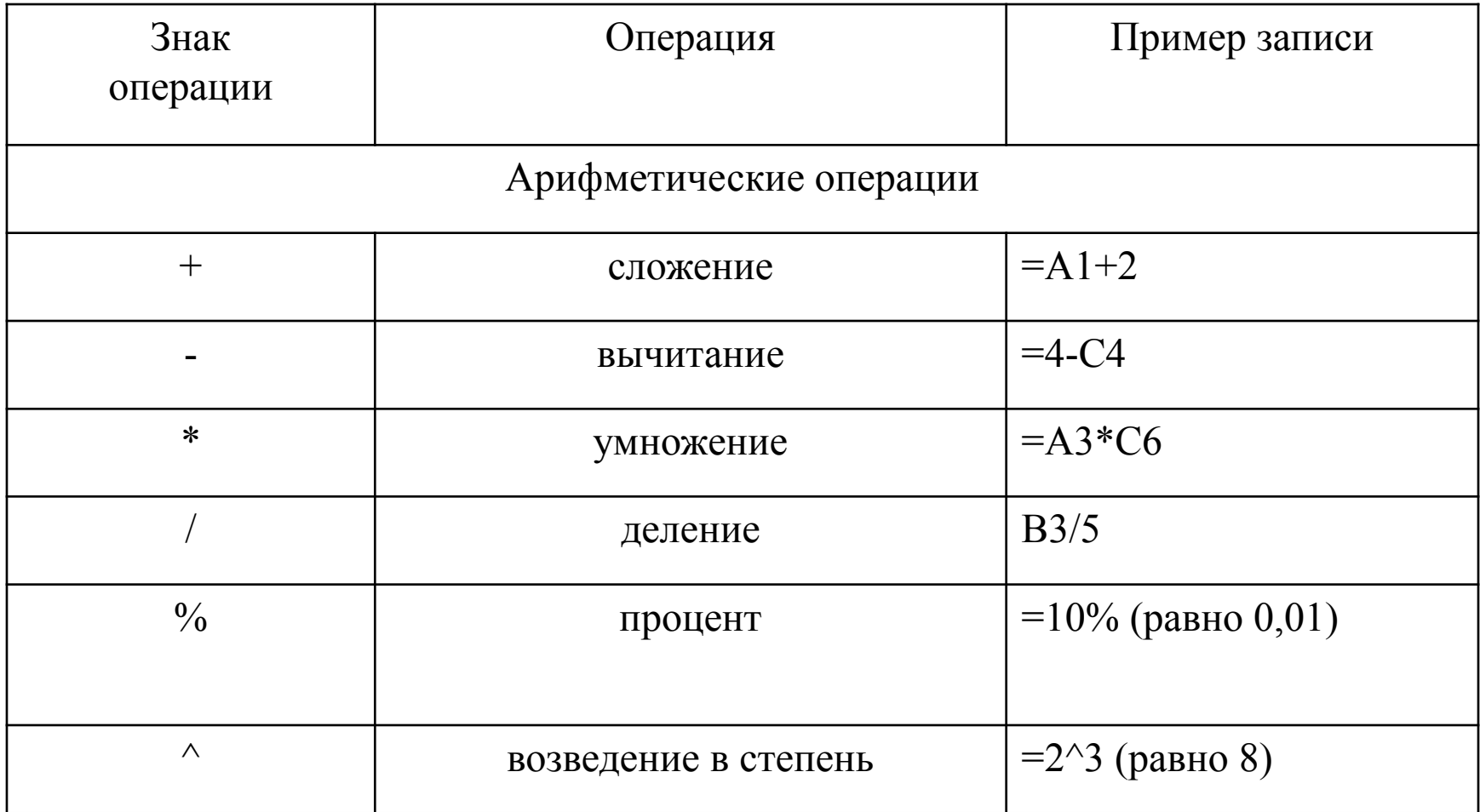

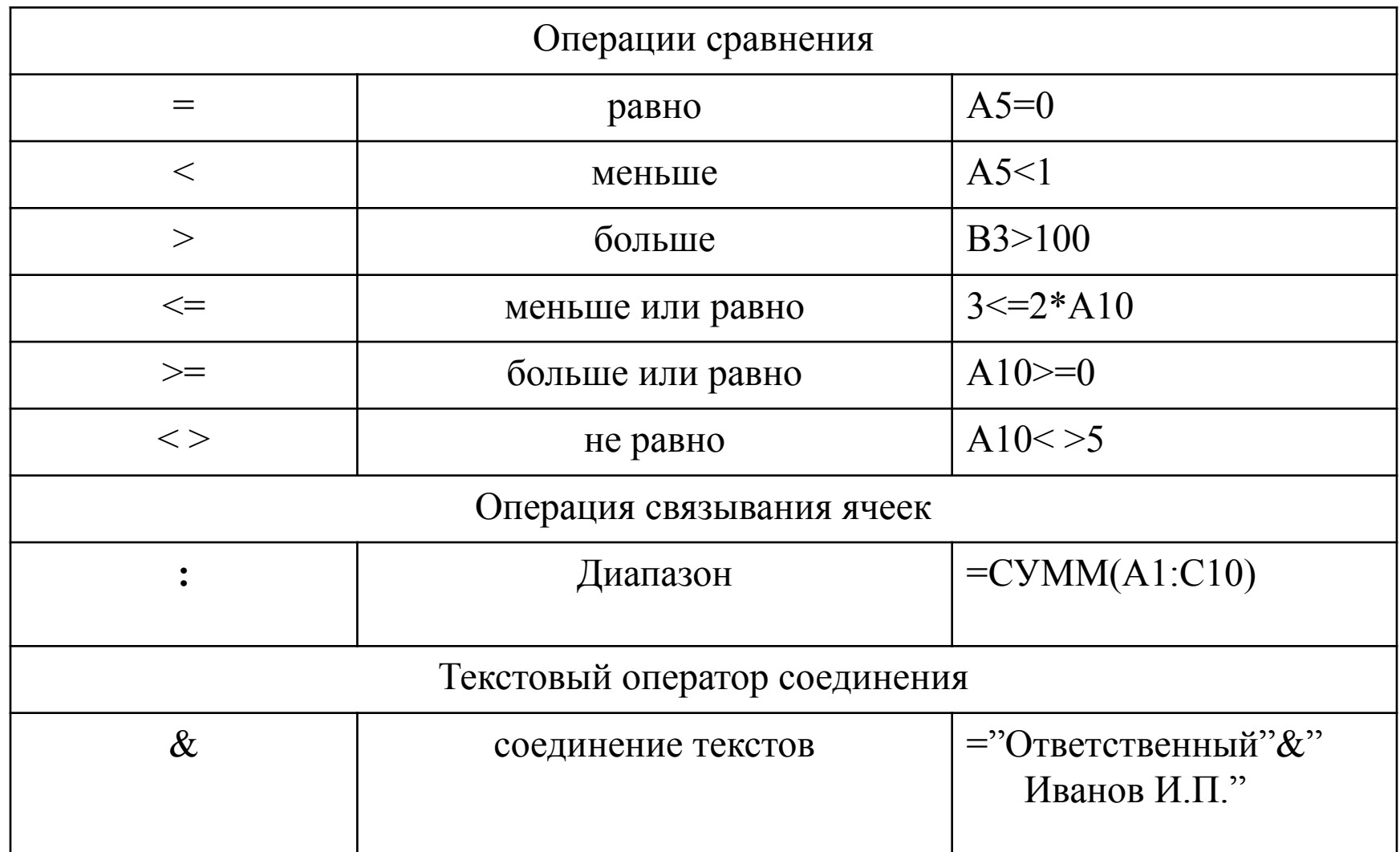

### Порядок вычисления значения по формуле Excel:

- вычисляются значения функций,  $\bullet$ входящих в формулу;
- вычисляются выражения в скобках;  $\bullet$
- выполняются операции слева  $\bullet$ направо с учетом приоритета.

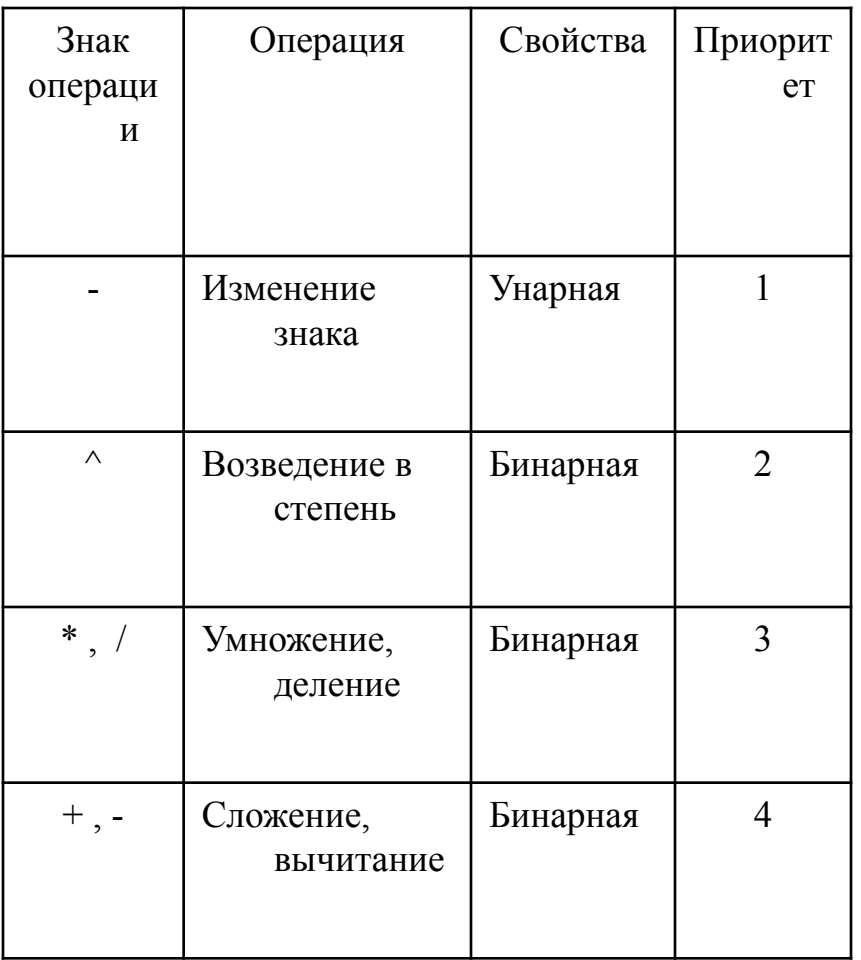

### **Примеры**

1. Порядок вычислений по формуле: **=3+5\*COS(B4)-2\*A2**:

 $\cdot$  COS(B4)

• 5\*COS(B4)

 $•2*A2$ 

•3+ 5\*COS(B4)

•3+5\*COS(B4)-2\*A2

2. Порядок вычислений по формуле **=(3+A2^3/2)\*3/5**:

•A2^3

•A2^3/2

•3+ A2^3/2

 $\cdot$ (3+ A2^3/2)\*3

 $\cdot$ (3+ A2^3/2)\*3/5

### Замечания

- 1. При наборе сложной формулы легко сделать ошибку, поэтому надо хорошо знать синтаксис формул, чтобы в случае необходимости скорректировать формулу набором символов с клавиатуры.
- 2. Иногда Excel выводит подсказку пользователю, предлагая внести исправления в формулу. Их можно принять или отвергнуть после анализа предложения.
- 3. Если формула не может быть вычислена, в ячейке появляется сообщение об ошибке, которое начинается символом #.

### Сообщения об ошибках.

- #ДЕЛ/0! деление на нуль
- #ЧИСЛО! недопустимый аргумент числовой функции
- #ЗНАЧ! недопустимое значение аргумента или операнда
- #ИМЯ? неверное имя ссылки или функции  $\bullet$